The 4025 LX keyboard is a 101-Key, enhanced keyboard. The keys have an audible click that indicates when they have been fully pressed.

- F (Function) KEYS Program specific. Their functions are determined by the software you are running.
- SPECIAL FUNCTION KEYS Perform the general functions indicated on the keys. Specific functions might vary slightly in a given application program.
- TYPEWRITER KEYS Feature auto-repeat; when you hold down a typewriter key, the keystroke repeats automatically until you release the key.
- DIRECTION KEYS Used in application programs to control movement of the cursor (or highlight) on the screen.
- NUMERIC KEYS Enable you to type numbers in two ways. You can hold down SHIFT and press a number, or you can press NUM LOCK and then type numbers without pressing the SHIFT key.

The Reset Function

Press CTRL+ALT+DEL if you need to reset your computer.

If this key sequence fails, press the RESET button on the front of the computer. If the RESET button fails to reset your computer, turn off the computer, wait at least 20 seconds, and then turn it back on.

## KEYBOARD PASSWORD

Enables you to temporarily lock and unlock the keyboard (and mouse if you have one) without turning off the computer. The keyboard password is cleared when you turn off the computer. Use the KP.EXE utility to specify or change a keyboard password.

The password may have up to seven characters in it consisting of any characters on the keyboard. The system does not distinguish between upper and lower case letters. The password utilities record the exact keys you press as you enter the password. For example, if you use the 6 from the typewriter keys, you cannot substitute the 6 from the numeric keys.

NOTE: When you create a password, the characters in the password are displayed on the screen as you type them. This enables you to verify the password as you type it. When you change a password or enter a password to access the computer or keyboard, the characters are not displayed on the screen as you type it. This protects the privacy of your password.

## CREATING A KEYBOARD PASSWORD

A keyboard password enables you to lock the keyboard and mouse without turning off the computer. When the keyboard and mouse are locked, the computer will not process any input other than the current keyboard password.

Note: The keyboard password is erased when you turn off the computer. See also power-on password.

LOCKING AND UNLOCKING THE KEYBOARD

Use KP.EXE to lock or unlock the keyboard (and mouse if one is installed). By default, the keyboard password is the same as the poweron password.

If you wish, you ca use KP.EXE to specify a different keyboard password. To further protect your data, you can use the KP.EXE to clear the screen before locking the keyboard.

Note: You can copy KP.EXE to your system disk.

- 1. Be sure you are in the drive and directory containing KP.EXE. Also, be sure you are at the MS-DOS operating system prompt.
- 2. If you do not want to change the keyboard password, type KP and press ENTER to lock the keyboard. Or, type KP /B and press ENTER to clear the screen and lock the keyboard. If you want to change the password, type KP /C and press ENTER to clear the screen, enter a new password, and lock the keyboard. After you enter one of these commands, the system prompts you to enter a password.
- 3. Type the password, using the BACKSPACE key to correct any errors, and press ENTER. The following prompt appears: Is this correct? (Y/N/ESC)
- 4. If the password is correct, type Y and press ENTER.

 If the password is not correct, type N, press ENTER, and type the correct password.

To cancel the utility and return to MS-DOS, press ESC.

To unlock the keyboard and mouse, type the keyboard password exactly and then press ENTER.

TROUBLESHOOTING

- \* Is the keyboard cord plugged in solidly?
- Is the computer power switch pressed to the "on" position?
- Is the keyboard plugged in the keyboard jack and NOT the mouse jack?

## PS/2 CONNECTORS

Keyboard, mouse, and auxiliary device connectors

PIN ASSIGNMENTS:

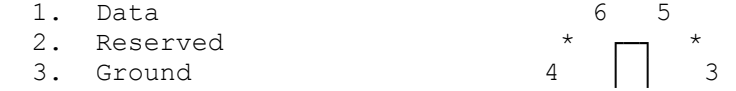

4. +5 Vdc<br>5. Clock<br>6. Reserved

 $\begin{array}{cccc}\n\star & \bigsqcup & \star \\
2 & & 1 \\
\star & \star \\
\end{array}$